## **INSCRIPCION EN CLUPIK**

En la pestaña superior INSCRIBETE- INSCRIPCIONES-+ INSCRIBIRME

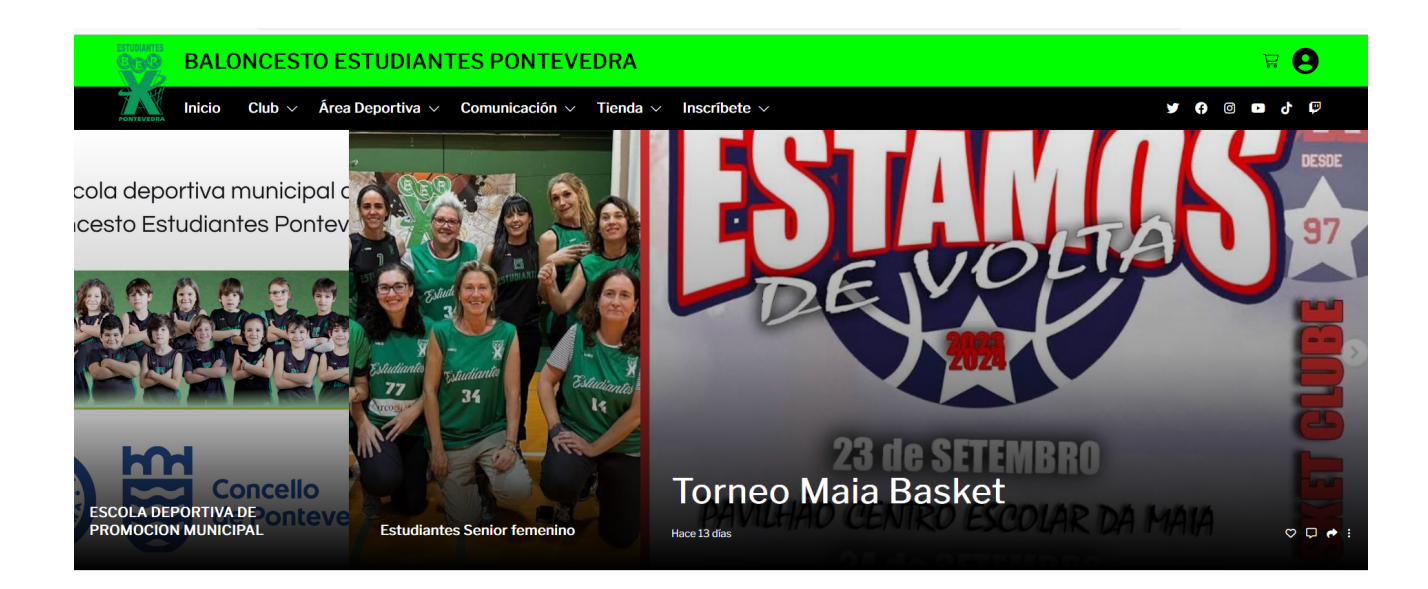

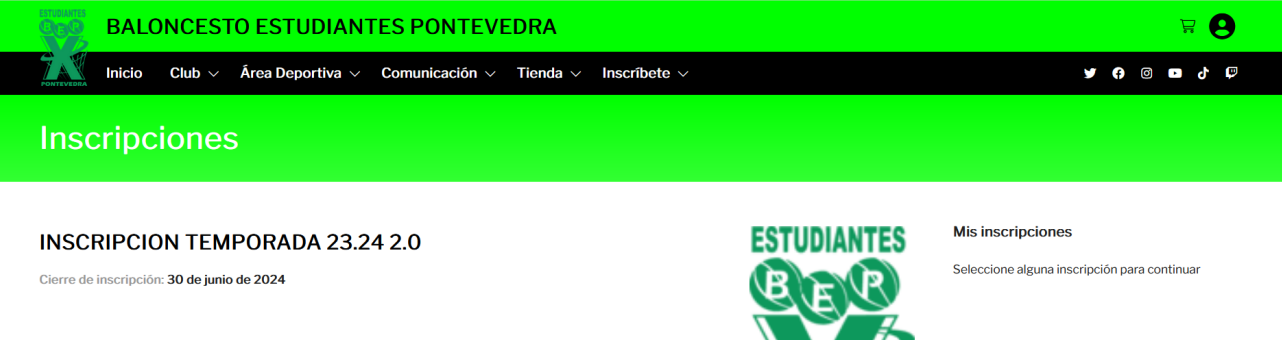

Más información + Inscribirme

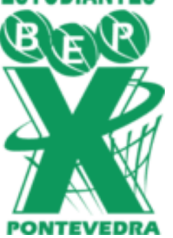

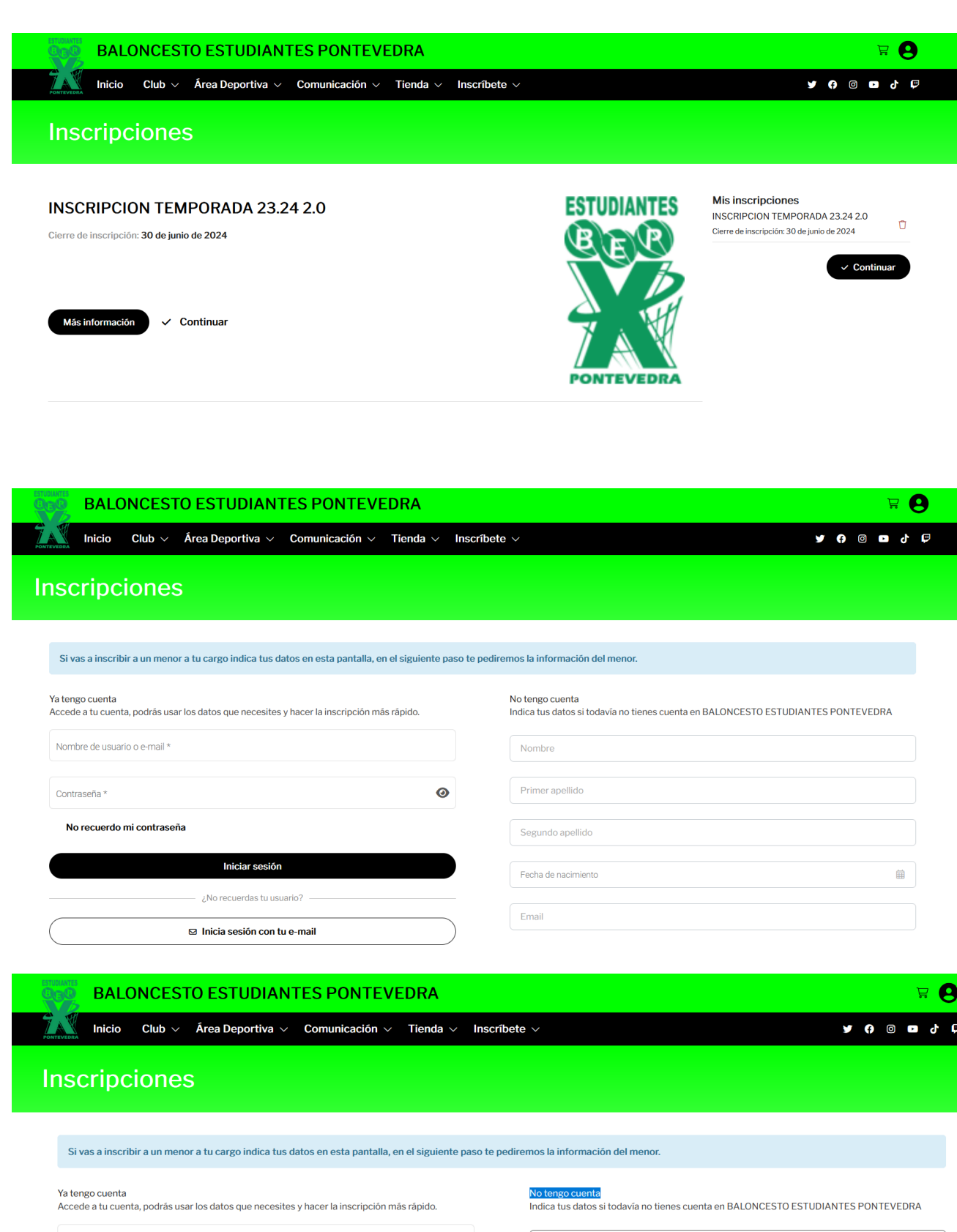

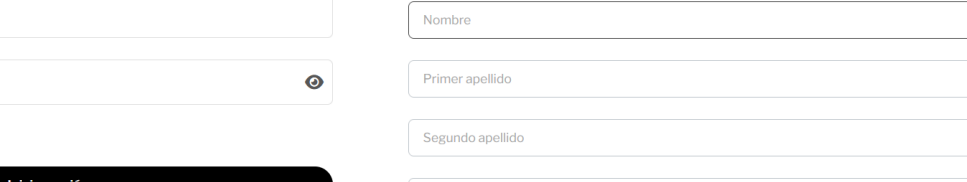

Fecha de nacimiento

曲

Iniciar sesión

Nombre de usuario o e-mail \*

No recuerdo mi contraseña

Contraseña\*

 $\boxdot$  Inicia sesión con tu e-mail

Email

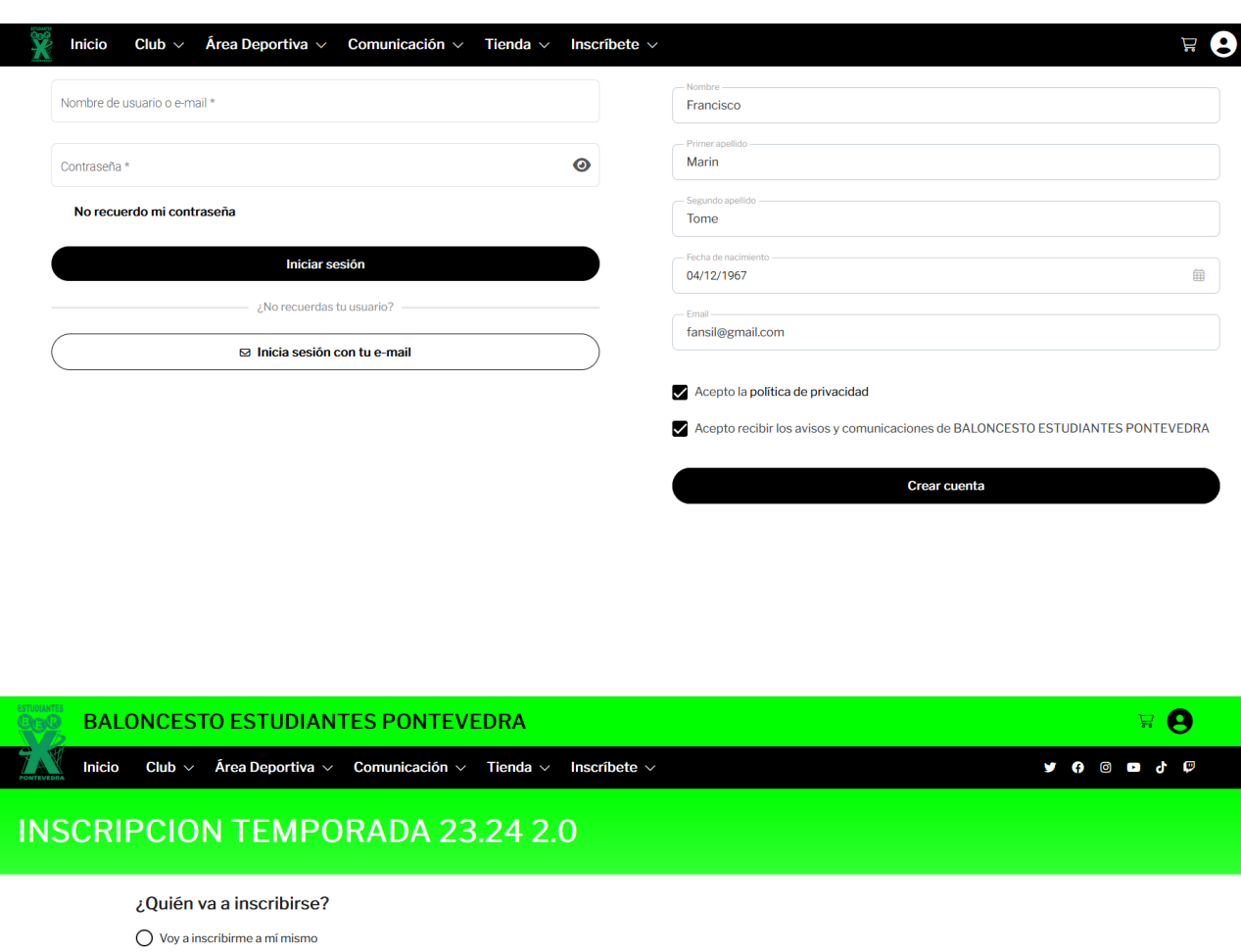

 $\bigcirc$  Voy a inscribir a un menor a mi cargo

 $\bigoplus$  Añadir tutelado

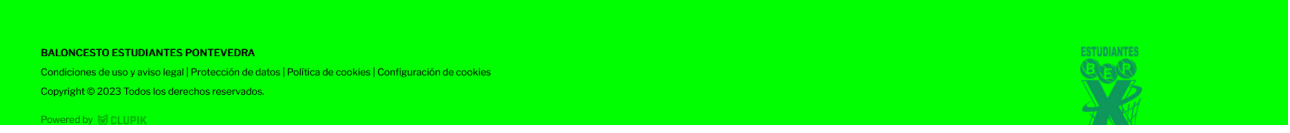

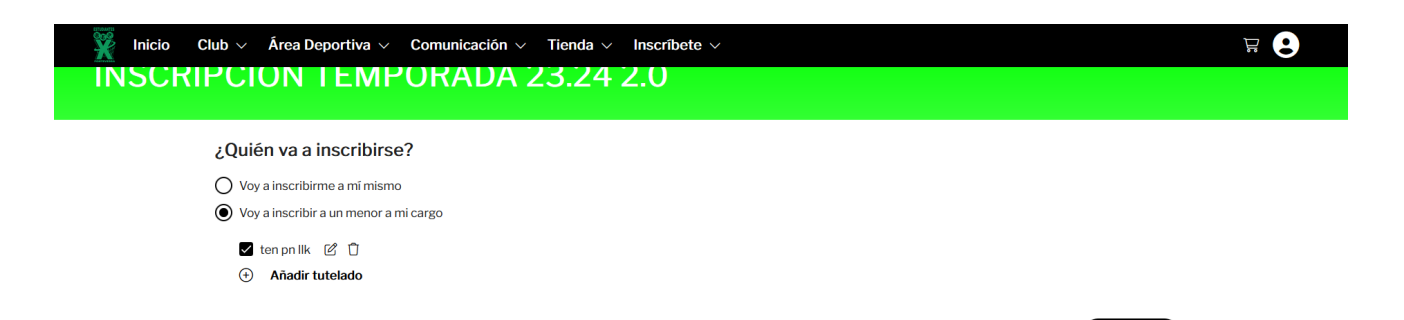

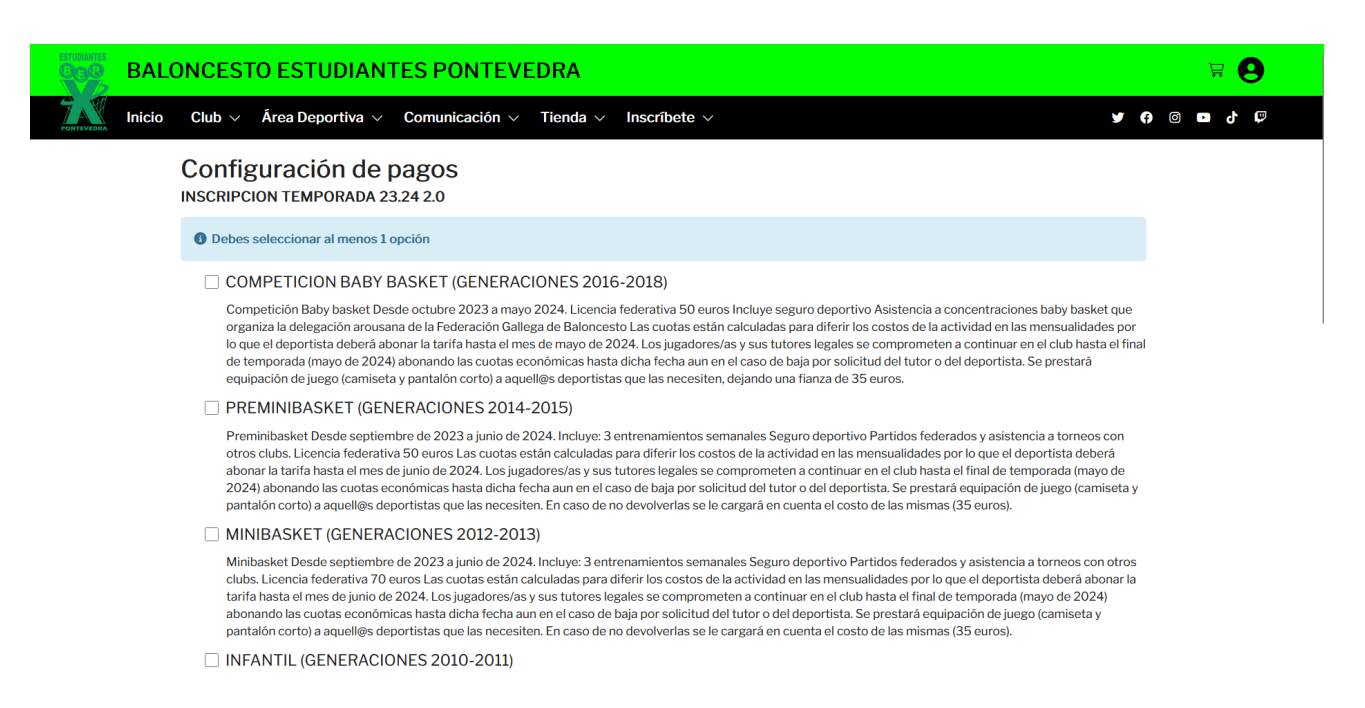

Finalizamos escogiendo la opción Clupik Pay introduciendo los datos de la tarjeta sobre la que van a cargarse los recibos del Baloncesto Estudiantes.